# **HOW TO REGISTER AS PMK MEMBER FOR (TENANT/OWNER)**

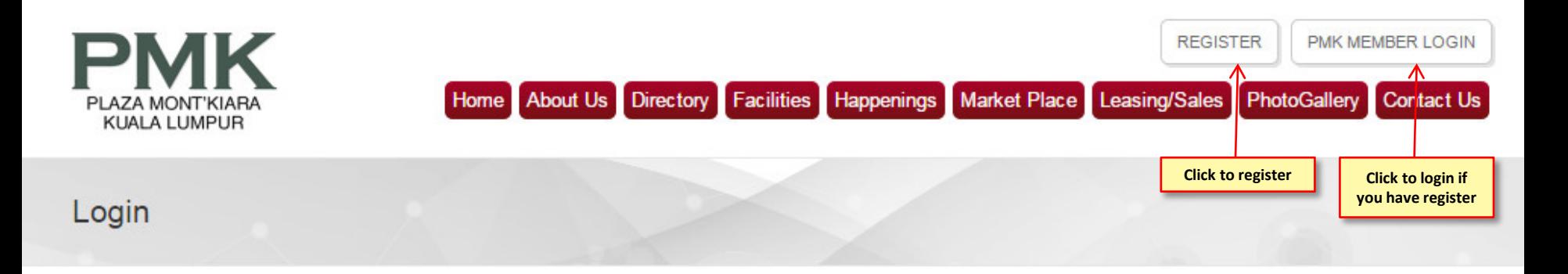

### PMK Member Login

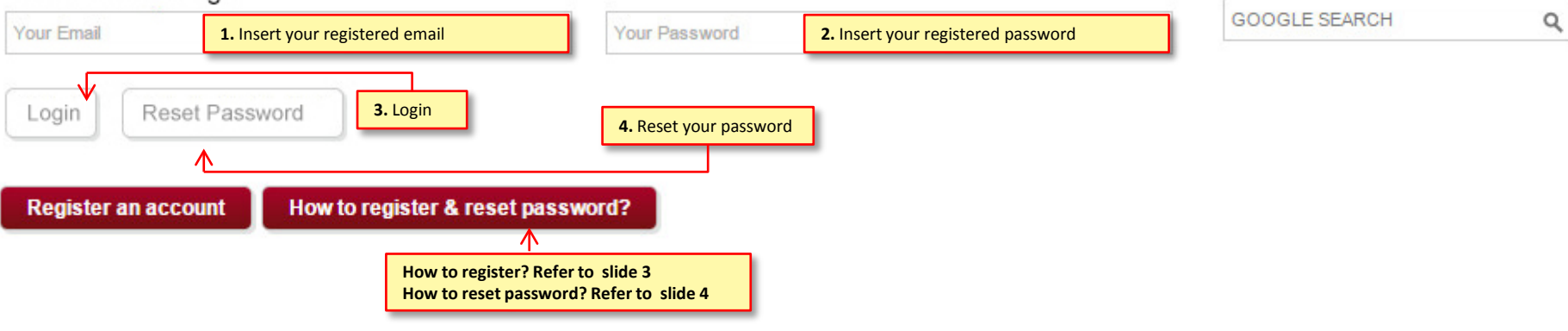

#### **Important Notes:**

- **1. PMK Member registration exclusive for PMK tenant and owner only. For public member, please click ([http://www.plazamontkiara.com.my/marketplace.html?menu\\_id=7&pid=\)](http://www.plazamontkiara.com.my/marketplace.html?menu_id=7&pid=1) to register.**
- **2. All submission will take 1-2 working days subject to PMK admin management for approval.**
- **3. Check your email for approval email notification.**
- **4. Click to "PMK Member Login" to login [\(http://www.plazamontkiara.com.my/login\\_page.html](http://www.plazamontkiara.com.my/login_page.html)) to enjoy the benefit exclusive provided by PMK JMB.**

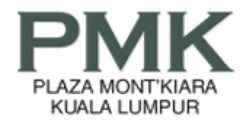

### Register

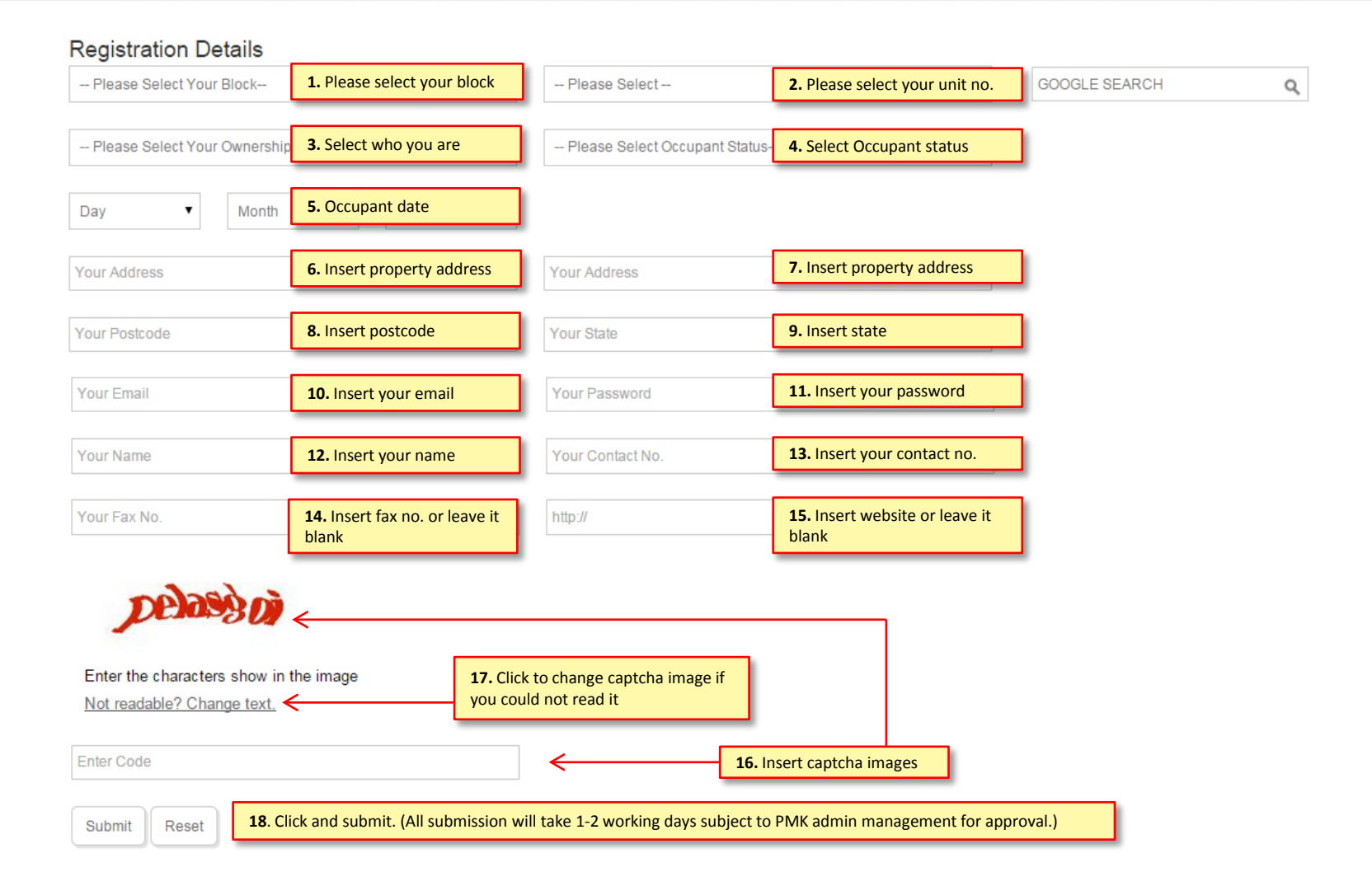

# **HOW TO RESET YOUR PASSWORD**

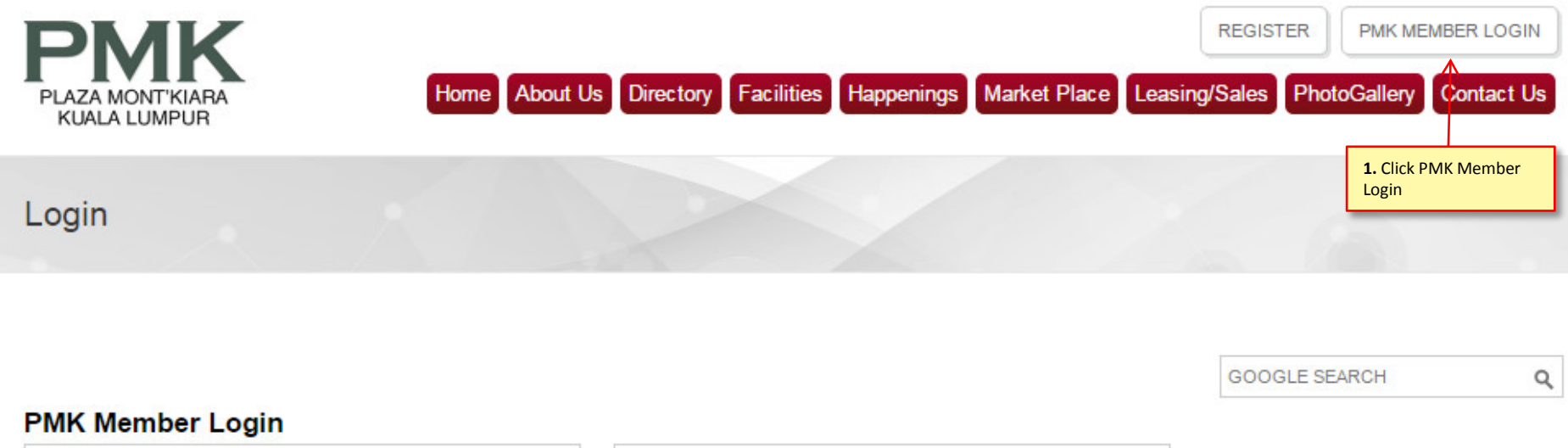

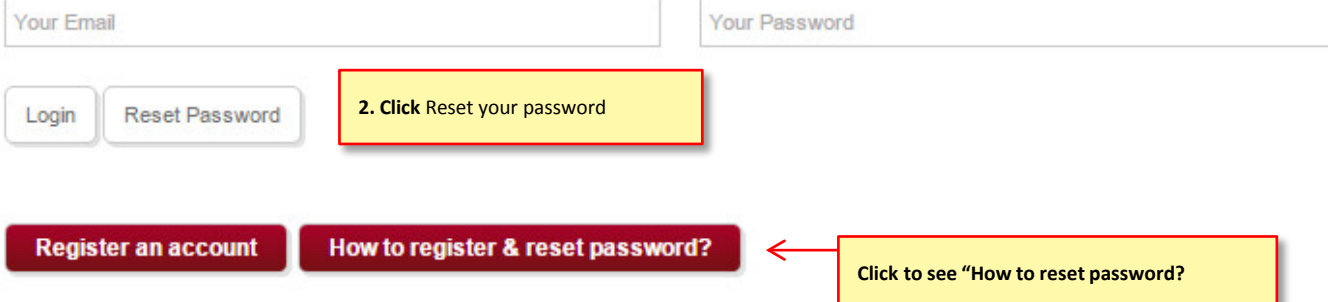

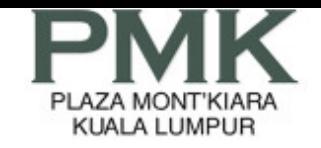

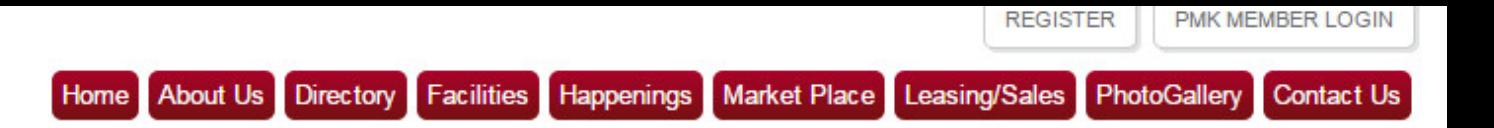

## Forgotten Password (Member)

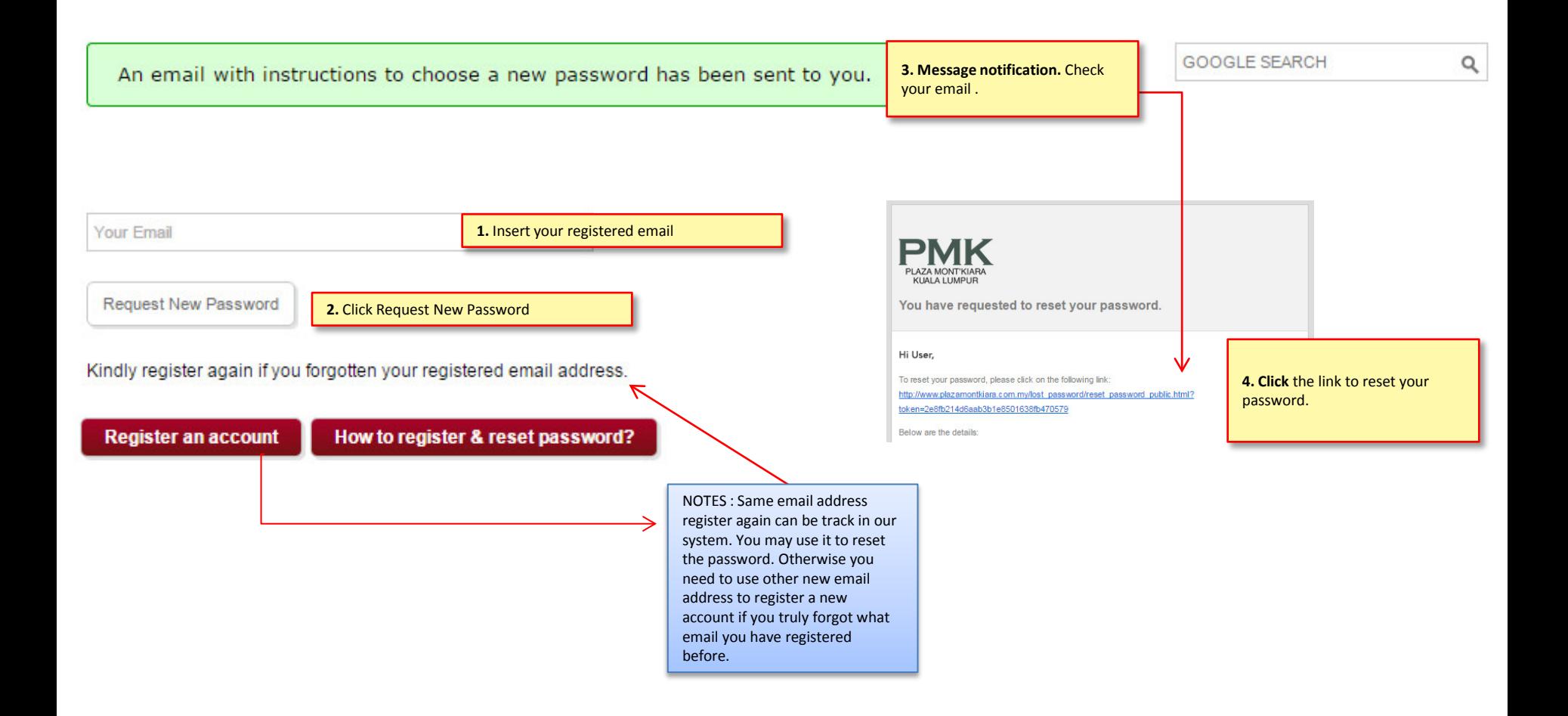

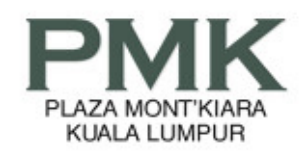

### **Reset Password**

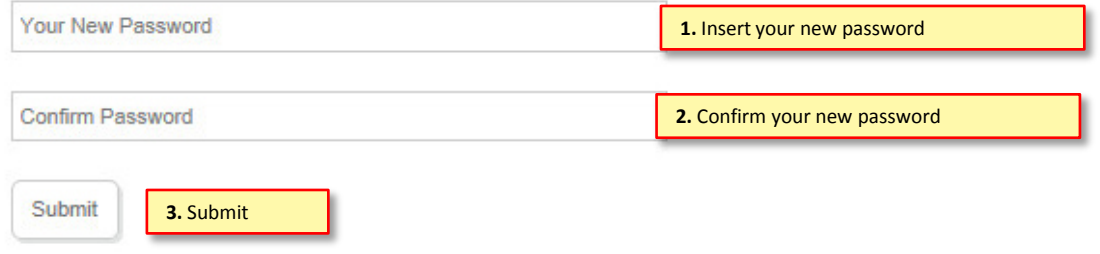

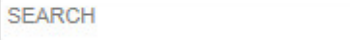

 $\hbox{\tt Q}$ 

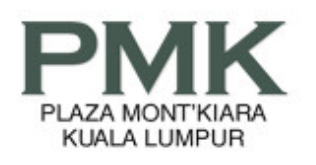

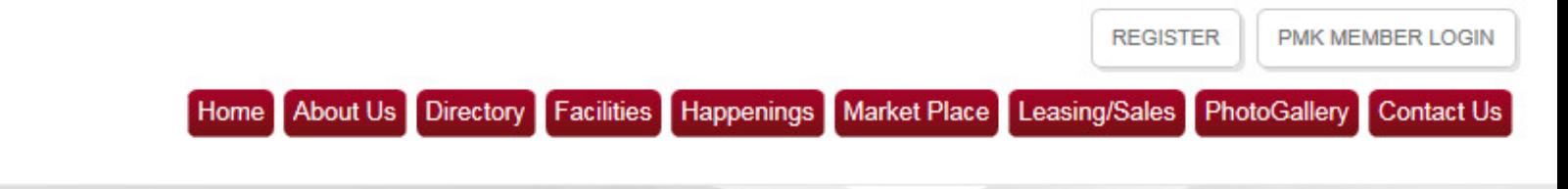

 $\mathsf Q$ 

Login

**GOOGLE SEARCH Message notification after reset password** You have successfully reset your password

### **PMK Member Login**

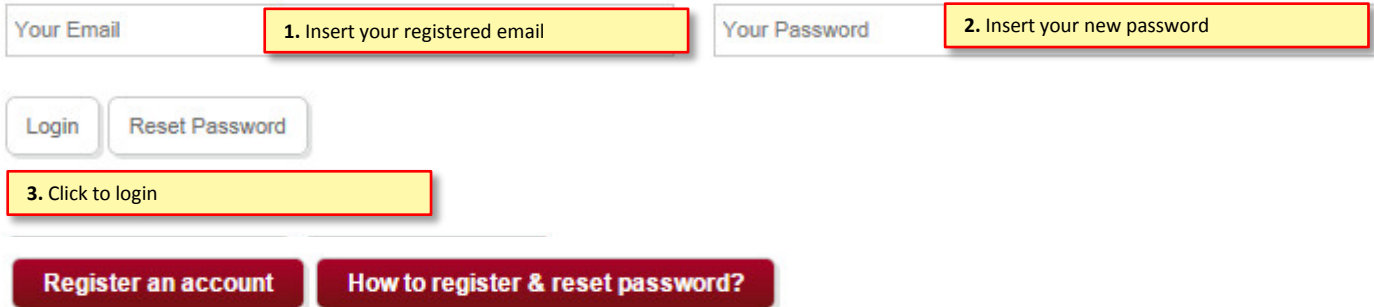